# **Rapport S.2010.0231.00.R001**

Installatiehandleiding ENORM

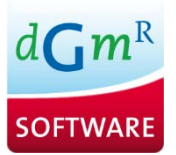

# Inhoudsopgave

# Pagina

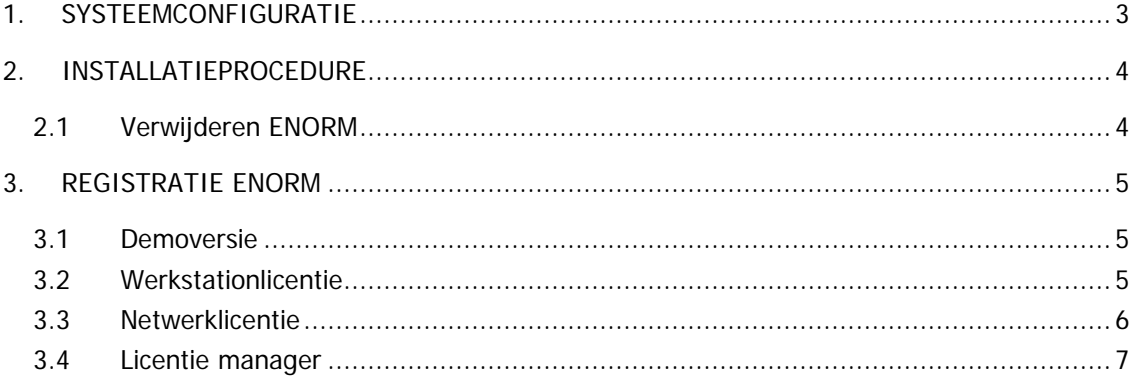

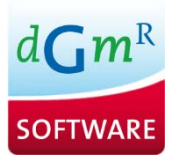

# **1. Systeemconfiguratie**

De minimale systeemeisen voor het gebruik van ENORM zijn:

- Besturingssysteem: Windows 7/8 of 10
- 25 Mb vrije diskruimte benodigd voor de programmatuur
- Internettoegang ten behoeve van:
	- o de registratie van de software
	- o controle op nieuwe versies
	- o downloaden nieuwe versies en kwaliteitsverklaringen
	- o controle op de geldigheid van een licentie.

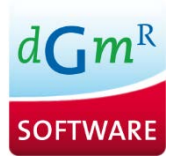

## **2. Installatieprocaedure**

De installatieprogrammatuur voor ENORM kan vanaf de DGMR website worden gedownload, welke altijd de meest recente versie van het programma bevat.

Wanneer de laatste versie van ENORM al is geïnstalleerd, zal het installatieprogramma dit melden en voorstellen om de installatie in dezelfde folder uit te voeren.

#### **2.1 Verwijderen ENORM**

ENORM kan weer van het systeem worden verwijderd door het Windows configuratiescherm te openen en vervolgens **Programma's en onderdelen** te kiezen.

Wanneer ENORM op een andere PC zal worden gebruikt, dient in geval van een **werkstationlicentie** eerst een deactivatie van de licentie uitgevoerd te worden, alvorens het programma van het systeem wordt verwijderd. Wanneer van een netwerklicentie gebruik wordt gemaakt, is dit niet nodig.

Het type licentie kan worden geraadpleegd in het infoscherm van ENORM, via het menu **Help | Info**.

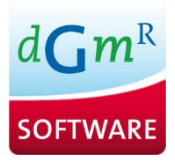

## **3. Registratie ENORM**

Wanneer ENORM voor de eerste keer wordt opgestart, op een systeem waarop nog geen geregistreerde versie van het programma draait, wordt de registratiewizard getoond. De registratiewizard bevat drie opties:

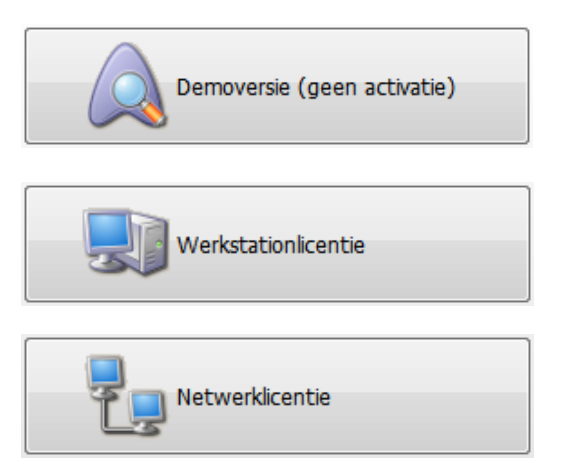

Kies de van toepassing zijnde optie door op de betreffende knop te klikken.

### **3.1 Demoversie**

Wanneer deze optie wordt gekozen, wordt niet om een serienummer gevraagd, en zal de demoversie van het programma worden opgestart. De demoversie van ENORM is bedoeld om kennis te maken met het programma en bevat een aantal beperkingen ten opzichte van de geregistreerde versie: berekeningen kunnen niet worden opgeslagen, er kan niet geprint worden, er kunnen geen gegevens worden geëxporteerd en alleen het voorbeeldproject kan worden geopend.

#### **3.2 Werkstationlicentie**

Een werkstationlicentie is gebonden aan één PC of werkstation. Het programma zal derhalve meestal op de lokale harde schijf zijn geïnstalleerd (al is dit niet noodzakelijk). Wanneer een werkstationlicentie is aangeschaft, dient in de registratiewizard deze optie te worden

geselecteerd. Vervolgens verschijnt een scherm waarop de naam van de licentiehouder kan worden ingevuld, alsmede de productsleutel.

Let op: de productsleutel dient exact te worden ingevuld, zoals deze ontvangen is, dus inclusief hoofd-/kleine letters en koppeltekens. Om er zeker van te zijn dat de sleutel correct is ingevoerd, kan deze het beste worden gekopieerd en vervolgens in dit scherm worden geplakt.

Bij "Licentienaam" kan elke willekeurige naam worden ingevuld. Er dient echter rekening mee te worden gehouden dat de licentienaam ook op de printuitvoer verschijnt. Deze naam kan achteraf niet meer worden aangepast.

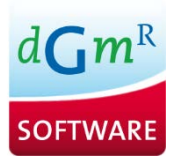

Nadat beide gegevens zijn ingevuld en op de knop <OK> is geklikt, verschijnt het scherm "Web activation". Klik hierop op <Nu activeren> en de licentie zal via de benodigde internetverbinding worden geactiveerd. Zodra dit is gelukt, verschijnt hiervan een melding en wordt de geregistreerde versie van ENORM opgestart.

Voor de werkstationlicentie geldt dat de ENORM software alleen op het werkstation kan worden opgestart. Gebruik vanuit Remote Desktop, Terminal Server of Citrix is uitgesloten. Voor deze mogelijkheden is een netwerklicentie benodigd.

#### **3.2.1 Licentie overdragen**

Wanneer ENORM eenmaal op een PC is geïnstalleerd en geactiveerd, maar deze PC zal opnieuw worden ingericht, of de gebruiker van het programma krijgt een nieuwe PC, dan dient de geactiveerde licentie eerst te worden gedeactiveerd, waarna de productsleutel wederom beschikbaar is om opnieuw te worden gebruikt.

De licentie kan worden gedeactiveerd met behulp van de licentie manager (zie hoofdstuk 3.4). Dit programma (LicManager.exe) bevindt zich in de programmafolder van ENORM. Wanneer de deactivatie is voltooid, zal het programma als demoversie verder gaan.

#### **3.3 Netwerklicentie**

Een netwerk- of concurrent licentie wordt vaak gebruikt in organisaties waar de gebruikers geen vaste werkplek hebben, wanneer gebruik wordt gemaakt van een Citrix of Terminal Server netwerk, of wanneer niet alle gebruikers binnen een organisatie tegelijkertijd over een licentie hoeven te beschikken.

Bij een netwerklicentie dient ENORM op het netwerk te zijn geïnstalleerd. Voordat aan de registratie van een netwerklicentie wordt begonnen, dient te worden bepaald waar het licentiebestand komt te staan. Iedere gebruiker van het programma heeft zowel lees- als schrijfrechten nodig op het licentiebestand. Bovendien dient het licentiebestand in een pad te komen te staan welke voor alle gebruikers gelijk is en die via het netwerk bereikbaar is voor alle gebruikers.

Wanneer voor "Netwerklicentie" wordt gekozen, wordt de licentie manager opgestart (zie schermafbeelding op de volgende pagina).

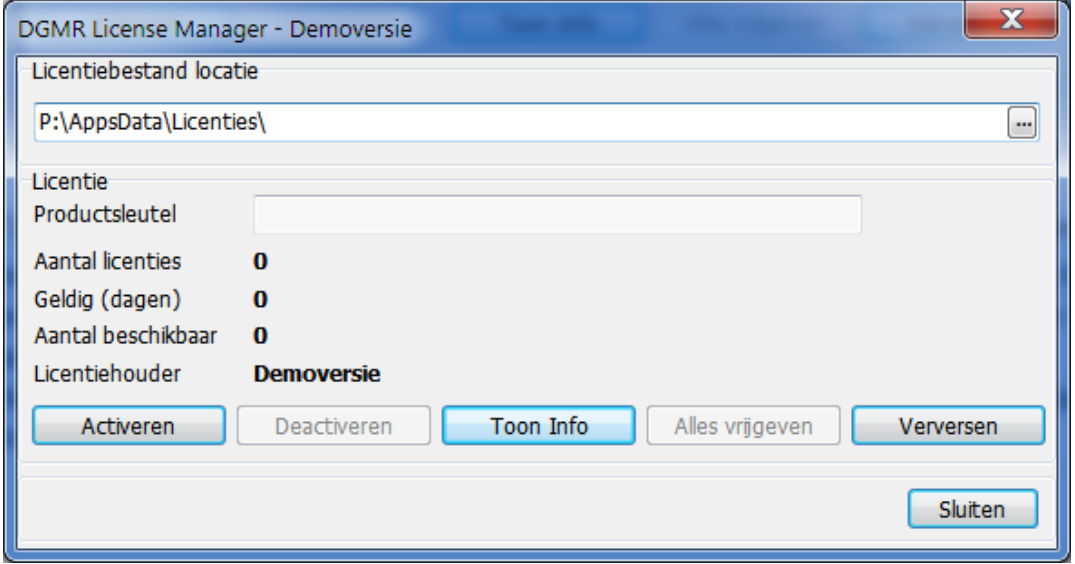

Bij "Licentiebestand locatie" dient eerst het netwerkpad te worden opgegeven waar het licentiebestand komt te staan. Met behulp van de knop  $\Box$  kan een folder worden geselecteerd. Nadat een folder is geselecteerd wordt het licentiebestand automatisch vanuit de programmafolder naar deze locatie gekopieerd.

Vervolgens kan het licentiebestand worden geactiveerd met behulp van de knop <Activeren>. De registratie verloopt vervolgens gelijk aan die van een werkstationlicentie.

### **3.4 Licentie manager**

Netwerklicenties kunnen met behulp van de licentie manager centraal door een systeembeheerder worden beheerd. Zo kan een geactiveerde licentie worden gedeactiveerd, om vervolgens op een andere locatie (server) weer te worden geactiveerd, informatie over de in gebruik zijnde licenties kan worden getoond en licenties kunnen worden vrijgegeven. De licentie manager (LicManager.exe) bevindt zich in de programmafolder van ENORM.

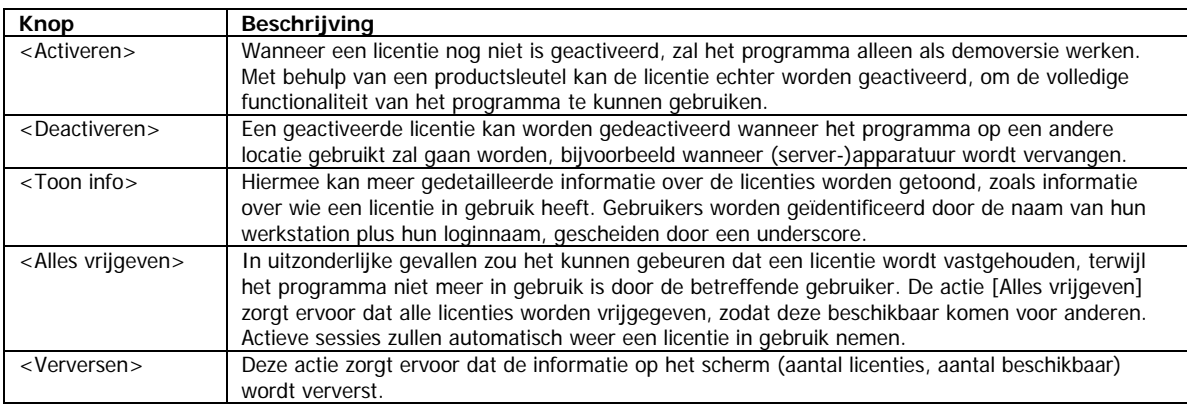